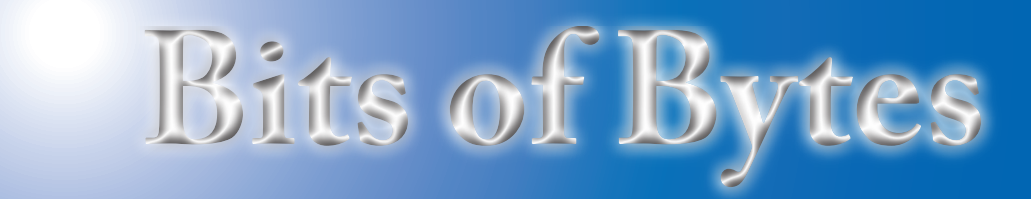

## **Newsletter of the Pikes Peak Computer Application Society, Colorado Springs, CO**

#### Volume XXXIV

**Prez Sez**

**The** 

**by John Pearce, President, P\*PCompAS**

The September presentation is by member Bernie Herpin, showing us how the Colorado Legislature is using technology. If you have ever wondered how the legislature keeps track of all the hearings, bill markup sessions, and final passage, then you don't want to miss Bernie's presentation.

It's the time of year to start thinking about the annual election of officers. There are three positions to fill for 2015: Board of Directors Member, President, and Vice-President. In addition, we need a chairperson for the Nominations Committee.

Years ago, there were multiple candidates for most offices and it was an honor to be an officer of P\*PCompAS. Today, well, let's just say times have changed. It will probably take some serious armtwisting and/or threats to dissolve the group to get people to volunteer to run for office.

Please consider volunteering for one of the open offices or being the chairperson of the Nominations Committee. **☺**

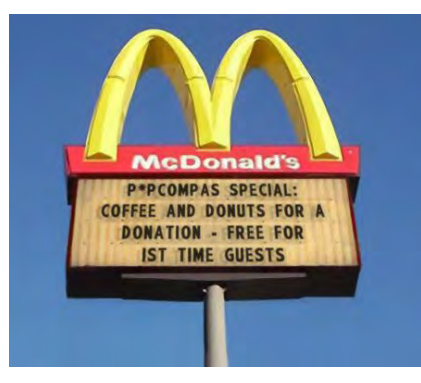

# government. **Meeting Minutes by Toni Logan, Secretary, P\*PCompAS**

The 2 August 2014 membership meeting was called to order at 9 am. The coffee was a little late due to some difficulty with changed door locks, but when ready, it is free to guests and a donation is suggested for the members.

The minutes of the last meeting were approved as printed in the newsletter.

#### OFFICER REPORTS

Vice-President Bob Blackledge reported that the program for today will be presented by Carolyn Coulter on the new district library. Next month, one of our members, Bernie Herpin, will present a program on technology in state government.

Treasurer Dennis Conroy reported that the amount in the treasury totaled \$6741.30.

Editor Greg Lenihan had some extra copies of the newsletter for anyone that wanted one. The next deadline for the newsletter is August 23.

Membership Chairwoman Ann Titus had Chuck Harris introduce his guest, Jake Gerber, who hails from Florida.

OLD BUSINESS: None

#### NEW BUSINESS

**Next P\*PCompAS meeting: Saturday, 6 September 2014** Member (State Senator) Bernie Herpin will describe technology in state

September 2014 **Issue 9** 

President John Pearce said that the next breakfast at the Country Buffet will be on Saturday, August 16, and the next meeting will be on September 6.

John also reported that Chuck Blaney, who is a long standing member, has received an honor from the French government. He also reported that Chuck has moved to the Medallion.

AROUND THE ROOM: Audio recording at [https://app.box.com/s/](https://app.box.com/s/ssys7fspjhl3h52ifi8t) [ssys7fspjhl3h52ifi8t](https://app.box.com/s/ssys7fspjhl3h52ifi8t).

#### PROGRAM

The program was presented by Carolyn Coulter on the new Pikes Peaks Library 21C which is at Chapel Hills and Jamboree. The new library opened on June 21.

#### DRAWING

DLink Router—Bob Blackledge 3-Port Switch—Paul Godfrey

#### **[Continued on page 2](#page-1-0)**

# **In This Issue**

## Articles

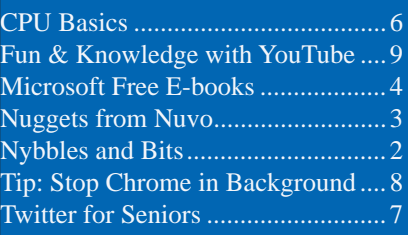

#### P\*PCompAS

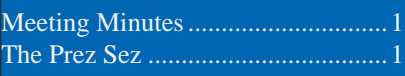

<span id="page-1-0"></span>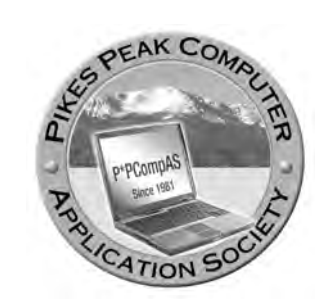

**Officers President: John Pearce** *jlpnet@comcast.net*

**Vice President: Bob Blackledge** *ms5mjkk49z@snkmail.com*

**Secretary: Toni Logan** *bradtonilogan@gmail.com*

**Treasurer: Dennis Conroy** *dennisconroy@comcast.net*

### **Staff**

**APCUG Rep/Webmaster: Joe Nuvolini Editor: Greg Lenihan Librarian: Paul Major Membership: Ann Titus**

#### **Committees**

**Hospitality: Pat Krieger Programs: Bob Blackledge Publicity: Bob Blackledge Nominating: Vacant**

## **Board of Directors**

**Vacant Toni Logan Norm Miller Bob Blackledge Warren Hill**

## **Nybbles and Bits by John Pearce, P\*PCompAS**

What arrangements have you made for your digital life when your physical life ends? There have been articles in various publications and newsletters on this subject for the last year or so. There are actually several issues that get rolled into the discussion of estate planning.

Most of us are familiar with the idea that when you "buy" a software package for your computer, you bought a license to use the software. The same is true when you "buy" music from iTunes, "buy" e-books from Amazon, or "buy" movies from Comcast; you are buying a "license or right to use" the media. You are not buying ownership of the media. It's not very clear from a legal standpoint what you are allowed to do with all the media you have "bought."

Another issue is the media you have created during your life time. Some examples might be the photos you took with your digital camera or cell phone camera and audio recordings you made. The disposition of these items is clearer because the ownership is yours.

#### **Meeting Minutes (Cont.from page 1)**

2-Port Switch—Gene Bagenstos USB Mouse—Warren Hill RF Modulator —John Eure Bag—Dennis Conroy Digital Calculator—Warren Miller DVD Drive—Warren Hill KVM Switch—Cary Quinn Thanks to Warren Hill for cleaning out his basement and donating the many items up for

raffle today. **☺**

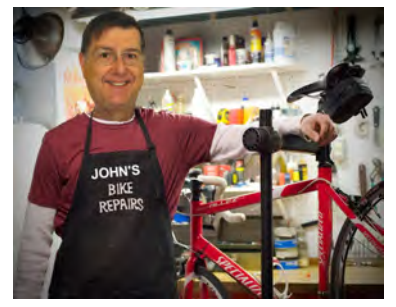

You can pass them along or specify that they are to be destroyed.

What about your online accounts like Gmail, Yahoo, or your ISP account? Most of these companies have policies already in place and you should check with them to learn about your options. My Yahoo e-mail is a spam collector and my Google+ account is inactive so they both should just be deleted.

What should happen to your PC, tablet or cell phone? You may wish to pass these along to your spouse but not to anyone else. What about usernames, access codes, or passwords for various accounts?

My wife and I have just started doing some estate planning. I don't have many answers, although I know that what works for me isn't necessarily right for you. If you have not decided how to handle your digital life, maybe this is a good time to start the process. **☺**

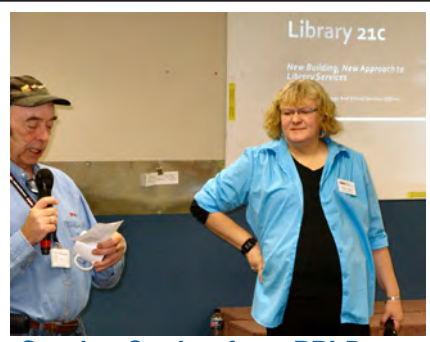

**Carolyn Coulter from PPLD gettting mugged by Bob Blackledge.** 

**The Pikes Peak Computer Application Society newsletter is a monthly electronic publication. Any material contained within may be reproduced by a nonprofit user group, provided proper credit is given to the authors and this publication, and notification of publication is sent to the editor. Any opinions contained in this newsletter are made solely by the individual authors and do not necessarily reflect or represent the opinions of P\*PCompAS, its officers, or the membership. P\*PCompAS disclaims any liability for damages resulting from articles, opinions, statements, representations or warranties expressed or implied in this publication.**

**P\*PCompas welcomes any comments, letters, or articles from members and non-members alike. Please send any articles to the editor (see last page for address). The editor reserves the right to reject, postpone, or edit for space, style, grammar, and clarity of any material submitted.** 

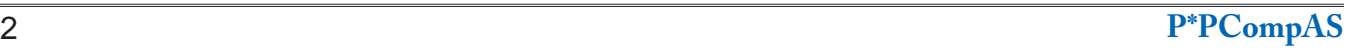

Bear with me on this one. This is a long tale about a problem I recently had and it took about three months to resolve. I'll tell you now that the fix for the problem was minuscule.

On the first of April, my old flat screen TV gave out. It was only two years old which surprised me. The brand was Insignia and I bought it from Best Buy in 2012. The set was dead as a doornail so I decided to replace it. I called Frank Frazer, my TV transporter, and we headed to Best Buy where I purchased an RCA 50" LED set. Shortly after installing it, I noticed that the sound and picture would go out for about two seconds and then return. I lived with the problem beyond the Best Buy return time so I

called RCA and they scheduled a repair about two weeks out. The technician and I agreed it was most likely the power supply board. One was ordered and arrived in about a week. A week or so later the technician returned and installed it. It did not fix the problem. RCA referred me to the manufacturer, On Corp, and they were very helpful. They said I could try a repair again or they would arrange a return to Best Buy. I choose "door number two."

When I got the case number, I called Frank, and we returned the RCA to Best Buy. I then purchased a 55" Samsung Smart TV. When I hooked it up, I had the same problem! (See screen capture of the TV after it came back on.) As you can see the HDMI1 bar is at the top of the screen, as it is when you power up. Other things I tried were plugging the set into another outlet and on a different circuit

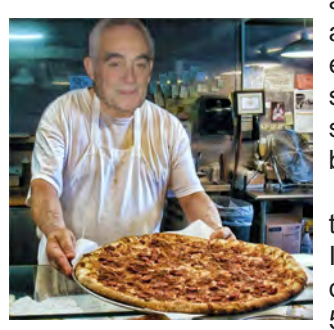

*Nuggets from Nuvo by Joe Nuvolini, P\*PCompAS*

but to no avail. The power glitch didn't affect any other appliances, even the small flat screen in my bedroom.

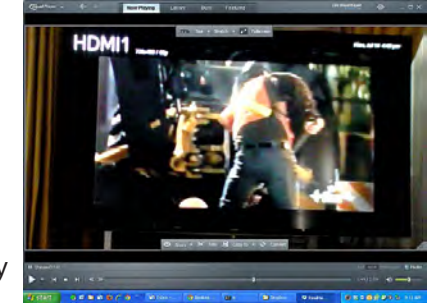

I called the city and they came and checked the electrical feed to the house and it was fine. I finally realized that the TV in my bedroom was on coaxial cable while my Samsung was on my 50' HDMI cable, which, as you may recall, I had

to utilize the Pythagorean Theorem from high school days to make it reach. I went to my crawl space where the Dish receiver was and inspected the HDMI connection. It looked good but just to check, I unplugged it and plugged it back in. The result, problem solved. Sometimes it's the little things that make the difference. There must have been one of the contacts that wasn't quite making a good connection.

I called both RCA and On Corp, explained what the problem turned out to be, and apologized for all the trouble I had caused them....but as Lee Corso says on College Game Day, "Not so fast, my friend." It turns out that this is not the end of the story. While reseating the HDMI cable did resolve the problem for a short time, eventually it returned. The final solution turned out to be to replace the Dish receiver. I had a Dish technician come by and he agreed after reading the above. They shipped me one, I installed it, and all is well. I also backed up my recorded movies/shows to an external hard drive and restored them to the new Dish receiver. End of story…I hope! **☺**

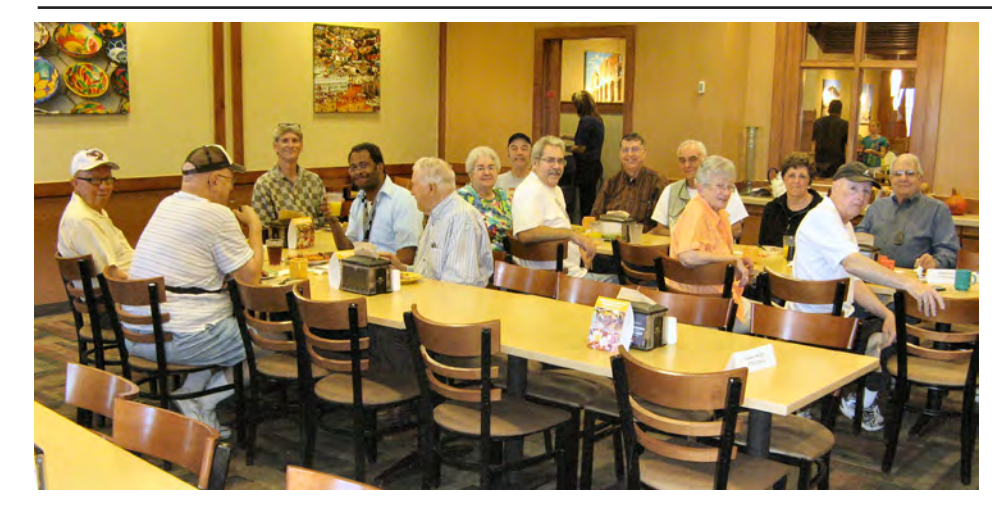

**The digerati made a good showing at the August breakfast at the Country Buffet and had a wonderful time discussing tech and toys.**

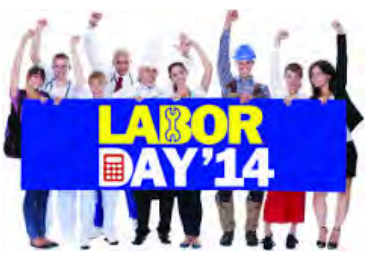

## *Microsoft Releases Its Largest Collection of Free E-books*

<span id="page-3-0"></span>*Published with permission from Ira Wilsker, Golden Triangle PC Club, columnist for The Examiner, Beaumont, TX*

#### WEBSITES:

**http://blogs.msdn.com/b/mssmallbiz/archive/ 2014/07/07/largest-collection-of-free-microsoft ebooks-ever-including-windows-8-1-windows- 8-windows-7-office-2013-office-365-office-2010 sharepoint-2013-dynamics-crm-powershell  [exchange-server-lync-2013-system-center-azure](http://blogs.msdn.com/b/mssmallbiz/archive/2014/07/07/largest-collection-of-free-microsoft-ebooks-ever-including-windows-8-1-windows-8-windows-7-office-2013-office-365-office-2010-sharepoint-2013-dynamics-crm-powershell-exchange-server-lync-2013-system-center-azure-cloud-sql.aspx) cloud-sql.aspx**

#### **http://tinyurl.com/NEW-Microsoft-E-Books (same link as above)**

#### **[http://www.mssmallbiz.com/ericligman/Key\\_Shorts/](http://www.mssmallbiz.com/ericligman/Key_Shorts/Windows%207%20Keyboard%20Shortcuts.pdf) Windows%207%20Keyboard%20Shortcuts.pdf**

In early July, Microsoft released its "Largest collection of FREE Microsoft eBooks ever, including: Windows 8.1, Windows 8, Windows 7, Office 2013, Office 365, Office 2010, SharePoint 2013, Dynamics CRM, PowerShell, Exchange Server, Lync 2013, System Center, Azure, Cloud, SQL Server, and much more." This announcement was posted in an official blog by Microsoft's Eric Ligman,

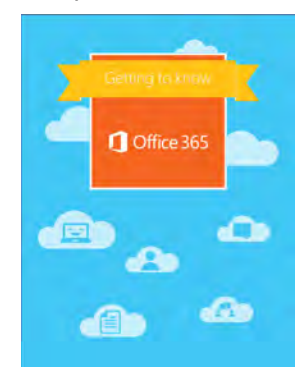

who is their Senior Sales Excellence Manager. I have compressed the very long URL (web address) of the blog into tinyurl.com/NEW-Microsoft-E-Books. This collection of approximately 150 e-books on contemporary Microsoft products has taken the computing world by storm, as over a million of these e-books were downloaded in the first two days following the

announcement. It should be noted that while many of these e-books are new releases, other titles listed are prior releases, but still contain valuable content.

Each of these free e-books is available in one or more of the popular formats, including PDF, EPUB, MOBI, XPS, DOC, and DOCX, making them accessible to computers regardless of operating system, dedicated readers, mobile devices (tablets and smart phones). Many of these e-books can also be opened and displayed on almost all of the popular word processors as most third party word processors can open Microsoft DOC and DOCX files.

I am typing this column on my three year old Windows 7 PC, using Office 2010; included in this recent release of e-books are several titles that cover Windows 7 and Office 2010. Some of the e-books specifically for Windows 7 users include Windows 7 Keyboard Shortcuts, Windows 7 Power Users Guide (free download from

a third-party link), Deploying Windows 7 Essential Guidance, Welcome to Windows 7, and What You Can Do Before You Call Tech Support (Windows 7); these e-books are all available in PDF format.

One of my favorites on the list of Windows 7 e-books is "Windows 7 Keyboard Shortcuts" which provides 12 pages of keyboard shortcuts. Keyboard shortcuts are typically key combinations that implement Windows commands without the use of a menu or a mouse; most users are aware that CTRL-C (simultaneous pressing the "Control" key and the letter "C") is the shortcut to copy something, while CTRL-V (simultaneous pressing the "Control" key and the letter "V") will paste whatever was copied. CTRL-C and CTRL-V are but two of the hundreds of keyboard shortcuts listed. Many users are unaware that the "Windows Logo" key common on most PC and laptop keyboards (typically on the bottom-left row) controls about three dozen Windows and display functions; utilization of these "Windows logo" shortcuts can increase the usability and functionality of Windows computers. Windows Explorer, the file manager included in Windows 7, has its own list of about two dozen keyboard shortcuts, many of which I was unaware of. I found that CTRL-PERIOD (CTRL-.) will rotate an image clockwise, and CTRL-COMMA (CTRL-,) will rotate an image counter-clockwise. There are also keyboard shortcuts for those who use the Windows magnifier function, shortcuts for those items displayed in the taskbar, as well as shortcuts for Microsoft Paint, WordPad, Calculator, Windows Journal, and Windows Help. A user may learn a great deal about Windows 7 functionality by simply reviewing the list of shortcuts. Users of Windows 8 may find "Windows 8 Keyboard Shortcuts" and "Work Smart: Windows 8 Shortcut Keys" (a DOCX file) invaluable in increasing personal productivity. Other e-books provide specific lists of keyboard shortcuts for various Microsoft products, including Word, Excel, Access, InfoPath, Publisher, SharePoint, Visio, SmartArt, OneNote, Project 2013, and PowerPoint.

**[Continued on page 5](#page-4-0)**

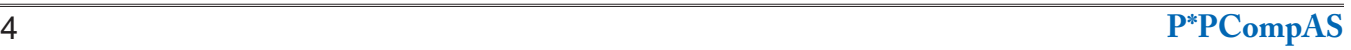

#### **[Free E-books \(Continued from page 4\)](#page-3-0)**

<span id="page-4-0"></span>On this computer I am using Office 2010, and this directory is rich with Office 2010 content and guides. Some of the available Office 2010 titles include Office 2010 User Resources, Getting started with Microsoft Office 2010 – For IT Professionals, Security and Privacy for Microsoft Office 2010 Users, Planning guide for Microsoft Office 2010 - For IT professionals, and Microsoft Office 2010 First Look. Admittedly my Office 2010 is several years old, users of newer versions of Office will not be disappointed with the wealth of offerings covering Office 2013 and Office 365. Among the titles available are Getting To Know Office 365, Deployment Guide for Office 2013,

Office 365 Midsize Business Quick Deployment Guide, Quick Start to Office 365 for Small to Medium Businesses, Deployment Guide for Office 2013, Microsoft Office 365 for professionals and small businesses: Help and How To, Office 365 – Connect and Collaborate virtually anywhere, anytime, Office 365 Guides for professionals and small businesses, and Microsoft Office in the Classroom.

I am not too ashamed to admit that I have been guilty in the past of having closed Office without properly saving what I had been working on; while it no longer happens to me (very much), it seems to be a common *faux pas* among some of my coworkers. For those of us unfortunate enough to have ever committed such an act, Microsoft has a free e-book which might help alleviate the frustration, "How To Recover That Un-Saved Office Document." Simple illustrated instructions are provide to remedy many of these errors, as well as

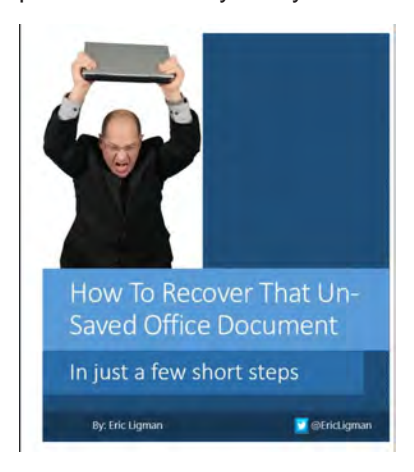

tips to minimize the likelihood of it happening again in the future. When helping others with Office, I almost universally turn on the "Auto Save and Auto Recover" function integrated into Office. I

recommend that from any Office component, that the user clicks on FILE or the "Microsoft Orb" in the top-left corner, scroll to OPTIONS, and then to SAVE. I have Office auto-save whatever I am doing every 10 minutes, so that in the event of

some kind of problem or lockup (that obnoxious "Not Responding" notification), the most that I can lose is my last 10 minutes of work. While I choose the 10 minute auto-save function, users who are more concerned about performance than safety can choose a high number, such as 20 minutes, and worrywarts might want to choose a smaller number, such as 5 minutes. There is a slight performance degradation in Office as it auto-saves more frequently, and less degradation (slightly better performance) with more infrequent saves (higher number of minutes between auto-saves), but one must also consider the aggravation of losing a document or other project due to a program crash or other malady. Really smart Office users will frequently use the sneaky keyboard shortcut CTRL-S to save the latest iteration of their work. I just did precisely that (CTRL-S).

Many of the e-books posted by Microsoft are very technical in nature, covering such topics as SQL, Active Directory Migration Tools, Windows Server, Lync Server, CRM, Windows Azure, "Programming Windows Store Apps with HTML, CSS, and JavaScript, Second Edition," and other interesting titles. For those into programming, there is also a wealth of free programming e-books, including Programming Windows Store Apps with HTML, CSS, and JavaScript, Second Edition; Programming Windows 8 Apps with HTML, CSS, and JavaScript; and Programming Windows Phone 7.

For users who have recently started using Office 2013, there is an entire series of "Quick Start Guides" for Office 2013 products including Excel, Word, Outlook, OneNote, Access, Visio, PowerPoint, Project, and Publisher. These Quick Start Guides are heavily illustrated, and clearly "show and tell" how to utilize the major features of each of these products. Quick Start Guides are also available for some other Microsoft products, including the highly promoted Office 365. The Office 365 Quick Start Guide file is one of the largest E-book compilations on the list, downloadable as a 99.4 MB ZIP (compressed) file.

Users of any Microsoft Office product, 2010 or later, as well as most other contemporary Microsoft products, will likely find a wealth of useful information among these free E-books. I strongly encourage users to browse the listings, and download any e-books of interest; for free, they are one of the best deals available. **☺**

## <span id="page-5-0"></span>*CPU Basics: Multiple CPUs, Cores, and Hyper-Threading Explained*

*By Chris Hoffman, reprinted with permission from HowToGeek.com Original article at: http://www.howtogeek.com/194756/cpu-basics-multiple-cpus-cores-and-hyper-threading-explained/*

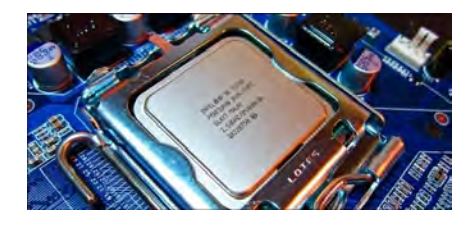

The central processing unit (CPU) in your computer does the computational work — running programs, basically. But one single-core CPU can only perform one task at a time, which is where multiple CPUs, hyperthreading, and multi-core CPUs come into play.

Having more than a single CPU allows multiple programs to run at the same time, ensuring your computer stays responsive especially while multitasking or performing computationally-demanding tasks like video encoding.

### **Multiple CPUs**

Most computers only have a single CPU. That single CPU may have multiple cores or hyper-threading technology, which we'll cover later — but it's still only one physical CPU unit inserted into a single CPU socket on the motherboard.

Before hyper-threading and multi-core CPUs came around, people attempted to add additional processing power to computers by adding additional CPUs. This requires a motherboard with more than one CPU socket — multiple CPUs are inserted into different sockets. The motherboard also needs additional hardware to connect those CPU sockets to the RAM and other resources. There's a lot of overhead here — there's additional latency if the CPUs need to communicate with each other, systems with multiple CPUs will consume more power, and the motherboard needs more sockets and hardware.

This isn't very common among homeuser PCs today. Even a high-powered gaming desktop with multiple graphics cards will generally only have a single CPU. You'll find multi-CPU systems among supercomputers, servers, and similar high-end systems that need as much number-crunching power as they can get.

### **Hyper-Threading Technology**

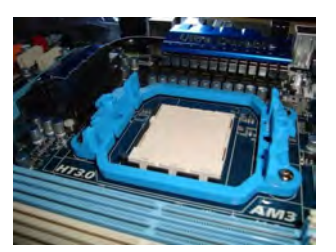

Hyper-threading was Intel's first attempt to bring parallel computation to consumer PCs. It debuted on desktop CPUs with the

Pentium 4 HT back in 2002. The original Pentium 4 had just a single CPU core, so it could only do one thing at a time — but hyper-threading attempted to make up for that.

A single physical CPU core with hyperthreading appears as two logical CPUs to an operating system. The CPU is still a single CPU, so it's "cheating" a bit — while the operating system sees two CPUs for each core, the actual CPU hardware only has a single set of execution resources for each core. The CPU pretends it has more cores than it does, and it uses its own logic to speed up program execution. Hyperthreading allows the two logical CPU cores to share physical execution resources. This can speed things up somewhat — if one virtual CPU is stalled and waiting, the other virtual CPU can borrow its execution resources. Hyper-threading can help speed your system up, but it's nowhere near as good as having additional cores.

Thankfully, hyper-threading is now a "bonus." While the original consumer processors with hyper-threading only had a single core that masqueraded as multiple cores, modern Intel CPUs now have both multiple cores and hyperthreading technology. Your dual-core CPU with hyper-threading appears as four cores to your operating system, while your quad-core CPU with hyper-threading appears as eight cores. Hyperthreading is no substitute for additional cores, but a dual-core CPU with hyper-threading should perform better than a dual-core CPU without hyper-threading.

#### **Multi-Core CPUs**

Originally, CPUs had a single core. That meant the physical CPU had a single central processing unit on it. To increase performance, manufacturers add additional "cores," or central processing units. A dual-core CPU has two central processing units, so it appears to the

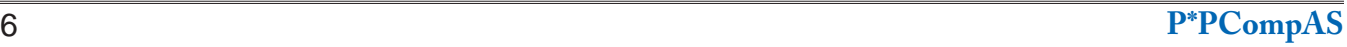

## *Twitter for Seniors*

*By Larry McJunkin, The Retired Geek, Technical Tips for the Non-Technical "Over 50" Crowd Original article at: http://retiredgeek.net/2013/08/10/twitter-for-seniors/#more-408*

<span id="page-6-0"></span>You've never used Twitter. You say you're too old for Twitter…it's only for kids, and you could not care less about reading what Lady Gaga had for lunch today. So obviously, Twitter is not for you. Wrong! If these are your thoughts about Twitter, I can say with authority that Twitter is not what you think.

Twitter does not exist to tell you what a celebrity had for lunch, or what the thoughts are of the singer who was just voted this year's American Idol (though they might tweet this information). Twitter is a handy way to break news, share knowledge, and refer people to longer forms of communication.

Here's some great examples of how I use Twitter. Where we live, in Tellico Village (a golfing and boating community in East Tennessee), the demographic is very much retired and very much over the age of 60, and some of the most important information we receive each day comes via Twitter. Updates from our three golf courses

regarding whether carts are on the path or not; what the flag positions are; are any holes under repair; status of last night's storm damage…and the list goes on. The golf course superintendents post these tweets very early in the morning so the hundreds of golfers here know what to expect as they start their day on the links.

Twitter is a free social networking and microblogging service that enables its users to send and read messages known as tweets. Tweets are textbased posts of up to 140 characters displayed on the author's profile page and delivered to the followers. That's why information on Twitter is short, to the point, and effective.

More than half the people I talk to about Twitter think they have to have a smartphone to use it. Not so! You can access Twitter via Web, desktop applications and smartphones. It costs nothing to use and it's just one more social media source, like Facebook, that you won't know how much you

**[Continued on page 8](#page-7-0)**

#### **[CPU Basics \(Continued from page 6\)](#page-5-0)**

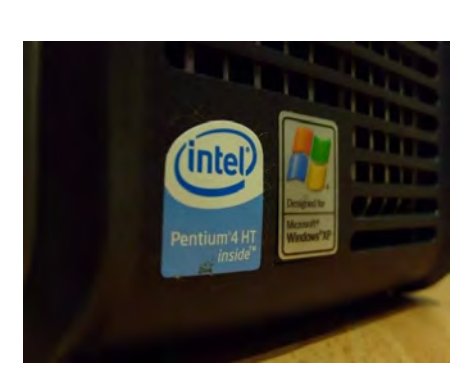

operating system as two CPUs. A different process can be using each core at the same time. This speeds up your system, because your computer can do multiple things at once.

Unlike hyper-threading, there are no tricks here — a dual-core CPU literally has two central processing units on the CPU chip. A quad-core CPU has four central processing units, an octa-core CPU has eight central processing units, and so on.

This helps dramatically improve performance while keeping the physical CPU unit small so it fits in a single socket. There only needs to be a single CPU socket with a single CPU unit inserted into it — not four different CPU sockets with four different CPUs, each needing their own power, cooling, and other hardware. There's less latency because the cores can communicate more quickly, as they're all on the same chip.

Windows 8′s task manager shows this fairly well — here we

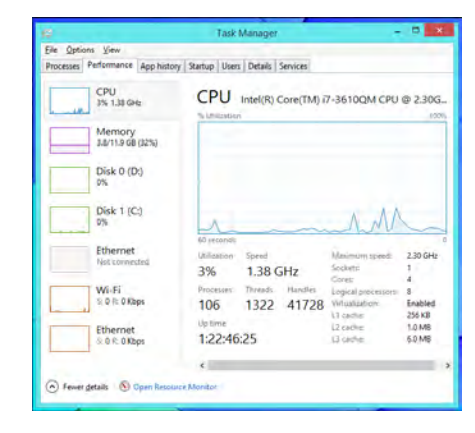

have a single processor with four cores and hyper-threading, so it appears to have eight logical CPUs.

Most computers now have multi-core CPUs, which is the most efficient option here. However, Intel CPUs also have hyper-threading as a bonus. Some computers that need a large amount of CPU power may have multiple CPUs, but it's much less efficient than it sounds. Multi-core CPUs are also found on smartphones and tablets, and they're useful for the same reason.

The more CPUs or cores a computer has, the more things it can do at once. This helps improve performance across everything you do — even if you're just doing one thing at a time, the computer needs to perform background tasks. With a multi-core CPU, it can use other cores for such background tasks to avoid slowing your programs down. The advent of dual-core CPUs offered a dramatically better desktop experience to PC users. **☺**

## <span id="page-7-0"></span>*Tip: Stop Google Chrome from Running in the Background on Windows*

Depending on your settings, Google does not always fully exit when you close it in Windows. The browser often continues to run in the background on Windows (and Linux). Some system applications or extensions you have installed on Chrome may "ask" the browser to say awake so they can continue to function (e.g., to provide notification for new e-mail messages).

To tell if background apps are active, look for the Google Chrome icon in the system tray (see the bottom right corner of your desktop screen). Click the icon to view the list of active tasks. You will also see an option to stop Chrome and an exit option in this list.

Let Google Chrome run in the background

Exit

To stop Chrome from running, find the *Let Google Chrome run in the background* setting, and click it to toggle the checkmark off. You can also change this behavior in the browser's main settings:

- 1. From the Chrome menu, select Settings.
- 2. Click the link titled *Show advanced settings*.
- 3. Under the System section, unselect the box next to *Continue running background apps when Google Chrome is closed*. To renable the feature in the future, follow this procedure but reverse this last step. **☺**

**[Twitter \(Cont. from page 7\)](#page-6-0)**

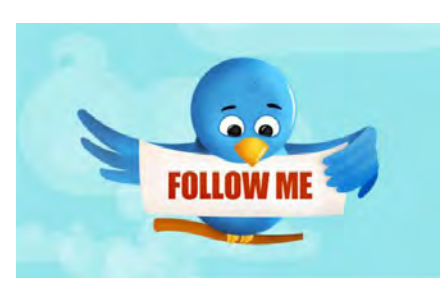

needed it until you try it.

Twitter also has a built-in function for you to befriend and track the messages of other users. This is a simple way for you connect with like-minded people outside of your usual circle. A Twitter association can be developed into a long term acquaintance (if you desire).

If you do happen to have some famous folks you like (singers, actors, golfers, etc.), Twitter is a wonderful way to unobtrusively follow what they're up to. One of my personal favorites is Brandt Snedeker, the professional golfer from Nashville. His life is a comedy of tweets that make me laugh almost every day. Recently, he's been trying to figure out how to win a war with raccoons and his garbage can…and so far the raccoons are winning!

As an individual, you have a variety of interests that a single

newspaper or magazine can't cover. With Twitter you create your own personal newsfeed. You can get small bites of information on local events, celebrities, politicians, hobbies or interests, your favorite news sites, etc. Much like you read a newspaper by scanning the headlines, on Twitter you can see short headlines describing an article and you can decide if you want to click on the link to read the rest of the story.

News is published on Twitter the instant it happens and if something big happens you'll likely find out when someone you follow tweets about it. In fact, Twitter became more widely known after a user tweeted a link to a picture of the US Airways plane that successfully landed in the Hudson River.

Unlike traditional media where it is a one-way medium, you can be involved in Twitter. You can rebroadcast (re-tweet) the information you find valuable. You can comment on issues and share your own views (within the 140-character constraint, of course).

You can quickly and directly contact local politicians, celebrities, and other people you don't know. You don't have to find out their address and compose a lengthy message, you can instantly let

them know your opinion. These are people you will probably never meet in real life but now you can get daily updates on their lives and their interests.

Public figures tend to have hundreds of thousands, if not millions of followers and they may not respond to a tweet, but they often do read their (most important) messages because a 140 character tweet is easier to read quickly than a lengthy e-mail. Celebrities usually have an aide sift through tweets and pass on only the ones they think are worth reading.

You can also use Twitter to quickly inform friends and family about your daily life. You can tweet about things that aren't important enough for an e-mail but something you would mention to your friends if you bumped into them. You can also keep track of what they are up to by following them (if they're on Twitter, of course). You may also connect with other people with similar interests and strike-up an online friendship.

In any event, much like Facebook or Skype, don't be afraid to give Twitter a try. It's free, nothing tracks you or your actions, and you might just find that it's fun! If it isn't for you…that's what the DELETE key is for. **☺**

## **Fun and Knowledge with YouTube**

**by Jim Cerny, 2nd Vice President, Sarasota PCUG, Florida, Debruary 2014 Issue, PC Monitor www.spcug.org, jimcerny123 (at) gmail.com**

Whether you have a tablet, smart phone, or any kind of computer, YouTube is one application that can, all by itself, really justify the purchase of your device. YouTube can be found on the Internet at youtube. com (that's easy to remember, right?) or you can download the free YouTube application for any device. Since Google has acquired YouTube, it can also be found on the Google website (it used to be Google videos).

YouTube is your access to millions of videos made by almost anyone who wants to make them available to you for free. Many of the videos are fantastic and some are just a waste of time. But YOU decide. You search for the videos you want to see simply by entering your search criteria (regular English words) in the search box. Do you have a favorite entertainer? Just enter their name and you will have access to hundreds of their videos. How about a home improvement project? Just enter what it is you want to do and see a video of how to do it. For almost anything you can think of, there is probably a video on that subject on YouTube.

Here are just a few examples of fun things to see and explore on YouTube: famous people, science experiments, college lectures, cartoons, news, products, companies, cooking, travel, painting, and, well just about everything.

The only thing it seems that YouTube does not give you is fairly recent free movies and TV shows. If you searched for a movie or TV show by its title, YouTube will probably only show you the "trailers" for free. However, YouTube does offer some movies and TV shows for a price. But the real fun for me is seeing all that is available to you at no cost whatsoever – and you do not have to join anything.

You could think of YouTube as the ultimate "window to the world" and all that is in it by just using your computer or device. Why read a printed article or view pictures? YouTube can SHOW you what

other sources only TELL you. Click on the rightpointing arrow to play the video. You can click on any point on the progress bar to go to that point in the video. And you can click on Pause (usually the double vertical line symbol), just like you used to do with the old video VHS tape players. After clicking on "Pause" you can go back to the list of videos just like you do with Google. Some videos may have a short advertisement the plays before the real video starts.

There is really no limit to what YouTube has to offer. I have yet to search for something that did not have some kind of video to watch on that subject. So do not limit your imagination either. Here are just a few things I have found – each of which can provide hours and hours of videos:

- Enter your favorite game and learn how to play the game or sport better.
- Enter "How to..." and learn a new skill or improve the skills you have.
- Tour your favorite city, park, or attraction.
- Ride all the roller coasters you want, at any park, and never have to wait in line or get dizzy.
- Attend a class lecture at a famous university.
- View long-forgotten videos of famous people and entertainers.
- View videos of how to use your digital camera or tablet or any device or contraption.
- See dangerous stunts, magic tricks, and stupid jokes.
- Discover new things about your favorite hobby.

So don't hold back – be adventurous and explore the world! Your brain will thank you for it. **☺**

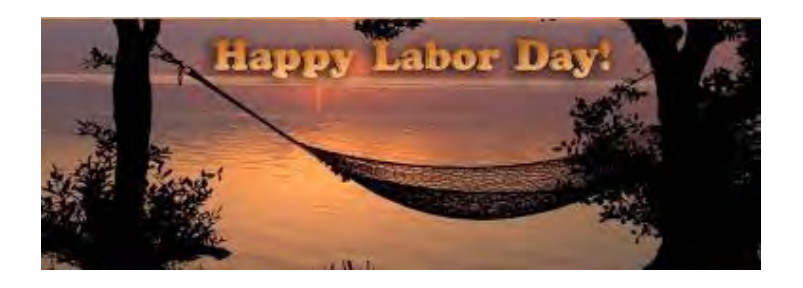

**P\*PCompAS Newsletter Greg Lenihan, Editor 4905 Ramblewood Drive Colorado Springs, CO 80920 e-mail: glenihan@comcast.net**

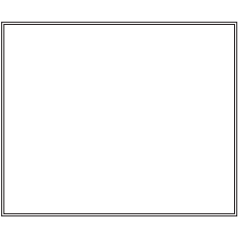

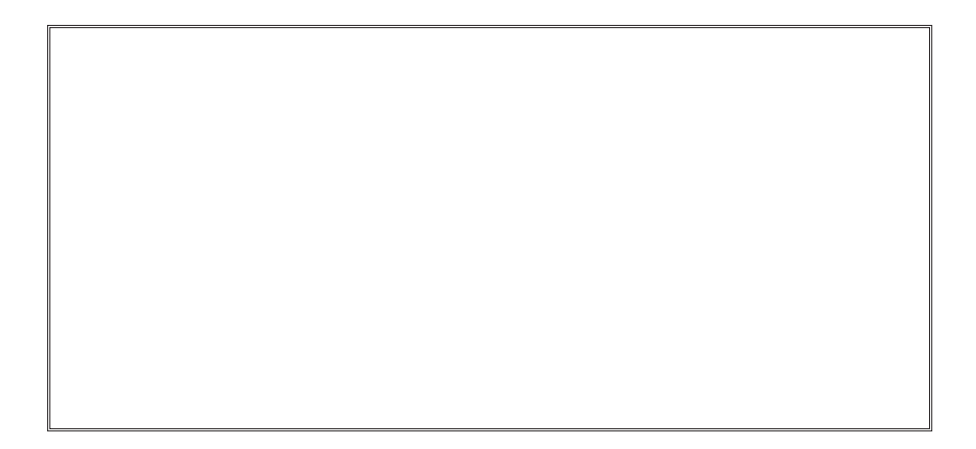

## **Coming Events:**

**Next Membership Meeting: 6 Sept, beginning at 9 am (see directions below) Next Breakfast Meeting: 20 Sept @ 8 am, Country Buffet, 801 N. Academy Blvd. Newsletter Deadline: 20 Sept.** 

## **Check out our Web page at: <http://ppcompas.apcug.org>**

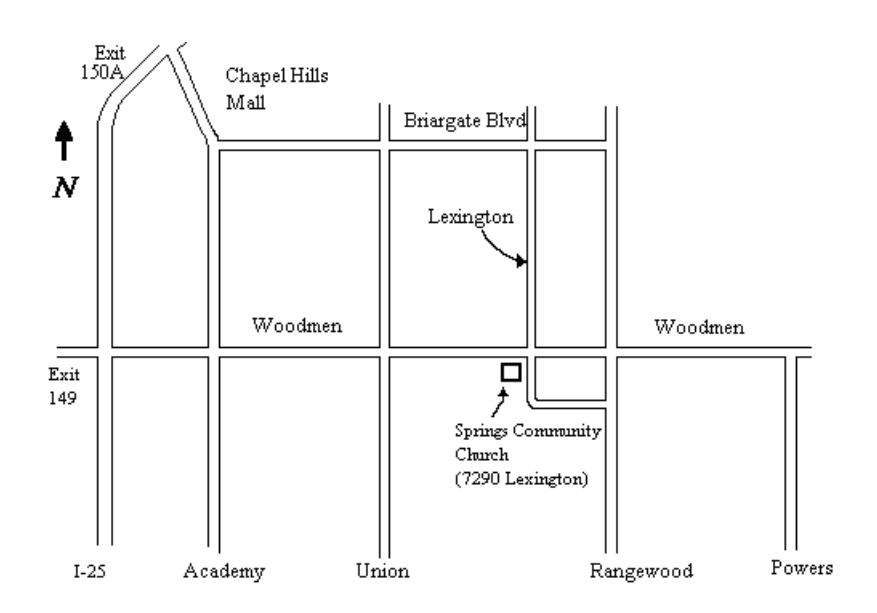